**Fujitsu Software openUTM WebAdmin in openUTM Enterprise Edition V7.0A und in openUTM auf BS2000-Systemen V7.0A**

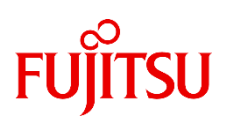

Version 7.0A April 2023

**Freigabemitteilung**

Alle Rechte vorbehalten, insbesondere gewerbliche Schutzrechte. Änderung von technischen Daten sowie Lieferbarkeit vorbehalten. Haftung oder Garantie für Vollständigkeit, Aktualität und Richtigkeit der angegebenen Daten und Abbildungen ausgeschlossen. Wiedergegebene Bezeichnungen können Marken und/oder Urheberrechte sein, deren Benutzung durch Dritte für eigene Zwecke die Rechte der Inhaber verletzen kann.

© 2023 Fujitsu Technology Solutions GmbH. All rights reserved. \*3

Die Marke Fujitsu und das Fujitsu Logo sind registrierte Marken der Fujitsu Limited, Japan in Europa und in anderen Ländern. BS2000 ist eine Marke der Fujitsu Technology Solutions GmbH in Europa.

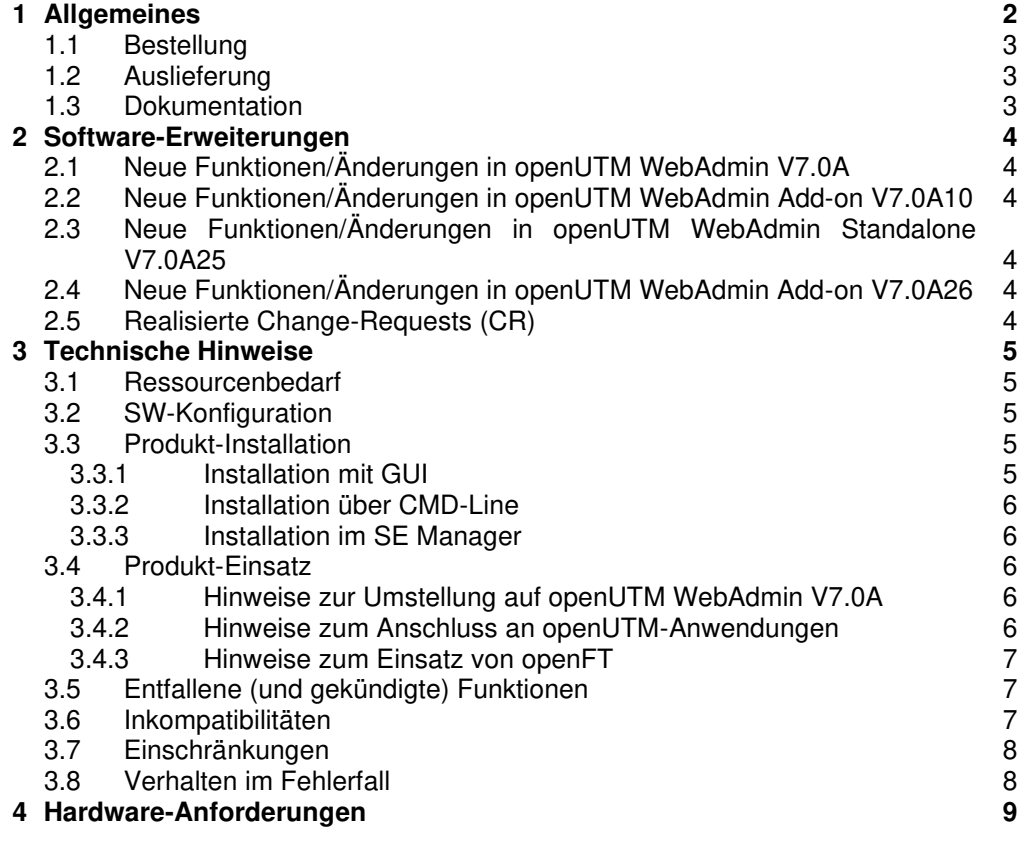

# <span id="page-2-0"></span>**1 Allgemeines**

Gegenstand dieser Freigabemitteilung ist Fujitsu Software openUTM WebAdmin V7.0A, eine Web-Applikation zur Administration von openUTM Anwendungen.

openUTM WebAdmin wird einmal zentral installiert und stellt danach eine Web-Anwendung zur Verfügung, auf die dann von beliebigen Client-Rechnern, auf denen lediglich ein Web-Browser zur Verfügung stehen muss, zugegriffen werden kann. openUTM WebAdmin V7.0A wird zusammen mit dem Web-Server Apache Tomcat 7 ausgeliefert, in den die Web-Anwendung beim ersten Start automatisch deployt wird.

openUTM WebAdmin V7.0A ist ablauffähig auf diversen Windows-Systemen sowie auf Linux-Systemen.

Für den Ablauf von openUTM WebAdmin als Add-On im SE Manager wird eine separate Variante zur Verfügung gestellt.

Fujitsu Software openUTM ist Teil des umfassenden Angebots der Middleware-Suite openSEAS.

Die Middleware-Suite openSEAS ermöglicht die einfache Innovation einzelner Anwendungen und das Zusammenwirken von vorhandenen und neuen Anwendungen.

openSEAS ergänzt sich perfekt mit der Fusion Middleware unseres strategischen Partners Oracle. Oracle Fusion Middleware ist eine marktführende Familie von vorintegrierten Produkten, die von Anwendungsinfrastruktur und Entwickleranwendungen bis zu Business Intelligence reicht.

Zusammen bietet dies die Plattform für:

- Individuelle geschäftskritische IT-Lösungen
- Unternehmensportale
- Integrationslösungen für Service Orientierte Architekturen
- Web-Anwendungen und Portale
- Geschäftsprozesse

Diese Freigabemitteilung enthält in gedrängter Form die wesentlichen Erweiterungen, Abhängigkeiten und Betriebshinweise zu openUTM WebAdmin V7.0A.

Der Inhalt entspricht dem Freigabestand: April 2023.

Änderungen in openUTM WebAdmin V7.0A10 vom Oktober 2020 gegenüber V7.0A00 vom November 2019 sind mit \*1 gekennzeichnet.

Änderungen in openUTM WebAdmin V7.0A25 vom November 2022 gegenüber V7.0A10 vom Oktober 2020 sind mit \*2 gekennzeichnet.

- Änderungen in openUTM WebAdmin V7.0A26 vom April 2023 gegenüber V7.0A25 vom November 2022 sind mit \*3 gekennzeichnet.
- Der Inhalt wurde gegenüber openUTM WebAdmin V7.0A25 modifiziert. Er entspricht dem Freigabestand V7.0A26: April 2023.

Diese und andere aktuelle Freigabemitteilungen sind online verfügbar unter [https://bs2manuals.ts.fujitsu.com](https://bs2manuals.ts.fujitsu.com/)

Werden bei der Installation eine oder mehrere Vorgängerversionen übersprungen, so sind auch die Hinweise aus den Freigabemitteilungen (bzw. Readme-Dateien) der Vorgängerversionen zu berücksichtigen. \*1 \*1 \*1

\*3

\*1 \*1 \*2 \*2 \*3 \*3

\*3 \*3 Die Wiedergabe von Namen, Warenbezeichnungen und dgl. in dieser Information berechtigt nicht zu der Annahme, dass diese Namen/Bezeichnungen ohne weiteres von jedermann benutzt werden dürfen; oft handelt es sich um gesetzlich oder vertraglich geschützte Namen/Bezeichnungen, auch wenn sie nicht als solche gekennzeichnet sind.

Im Installationsverzeichnis befindet sich unter docs/licences eine Datei ThirdPartyLicenseReadme.txt, in der die verwendeten Open Source Lizenzen aufgeführt sind.

Funktionsübersicht:

Das Produkt openUTM WebAdmin V7.0A bietet eine grafische Web-Oberfläche zur Administration von UTM-Anwendungen.

Von einem WebBrowser aus können (auch gleichzeitig) Anwendungen auf mehreren Rechnern und unter verschiedenen Betriebssystemen (BS2000-, Unix-, Linux- und Windows-Systeme) verwaltet werden.

Alle Funktionen, die die Administrations-Programmschnittstelle ADMI von openUTM V7.0A anbietet, werden unterstützt.

# <span id="page-3-0"></span>**1.1 Bestellung**

openUTM WebAdmin V7.0A ist Bestandteil der openUTM Enterprise Edition V7.0A bzw. openUTM auf BS2000-Systemen V7.0A und kann kostenfrei aus dem Internet geladen werden (siehe Kapitel 1.2 Auslieferung).

Bestandteile des Produkts sind:

- **Nutzungsrechte**
- Handbuch als PDF-Datei

Nutzungsrechte:

Die Nutzungsrechte für openUTM WebAdmin V7.0A sind in den Nutzungsrechten der Produkte openUTM Enterprise Edition V7.0A bzw. openUTM auf BS2000-Systemen V7.0A enthalten.

# <span id="page-3-1"></span>**1.2 Auslieferung**

openUTM WebAdmin V7.0A wird per Download im Internet zur Verfügung gestellt. Sie können sich das Paket über die openUTM Seite im Internet herunterladen:

[Fujitsu Software openUTM - Transaction Monitor : Fujitsu Deutschland](https://www.fujitsu.com/de/products/software/partners/oracle/openseas-oracle/openutm/index.html)

openUTM WebAdmin V7.0A als Add-on zum SE Manager wird als ISO-Image unter dem oben angegebenen Link zur Verfügung gestellt.

Nach dem Herunterladen müssen Sie das Paket ggfs. auf die Zielplattform transferieren. Näheres siehe unter Abschnitt 3.3 "Produktinstallation".

# <span id="page-3-2"></span>**1.3 Dokumentation**

Eine ausführliche Beschreibung des Funktionsumfangs von openUTM WebAdmin V7.0A ist über das Internet unter der URL

[https://bs2manuals.ts.fujitsu.com](https://bs2manuals.ts.fujitsu.com/)

verfügbar.

Weiterhin steht in openUTM WebAdmin eine ausführliche Online-Hilfe zur Verfügung.

\*3

# <span id="page-4-0"></span>**2 Software-Erweiterungen**

\*1

\*1 \*1 \*1

\*1 \*1

\*1 \*1

\*2 \*2

\*2 \*2  $*_{2}$ 

\*2  $*_{2}$ 

\*3 \*3 \*3

\*2  $*$ 2

\*2 \*2 \*2 \*2

\*2 \*2 \*2 \*2

# <span id="page-4-1"></span>**2.1 Neue Funktionen/Änderungen in openUTM WebAdmin V7.0A**

WebAdmin unterstützt alle Neuerungen der openUTM V7.0A bzgl. der Programmschnittstelle zur Administration.

#### **2.2 Neue Funktionen/Änderungen in openUTM WebAdmin Add-on V7.0A10**  \*1

- <span id="page-4-2"></span>• Anpassung der Installation und des Handlers an SLES 12.
	- Verwendung der systemd Services von SEM V6.4 In SEM V6.2 und SEM V6.3 werden die initd Services verwendet. Mit SEM V6.4 müssen die systemd Services verwendet werden.
	- Das openUTM WebAdmin Add-on unterstützt mit M2000 V6.4 die Rolle "openUTM WebAdmin Administrator" des SEM.
	- Verwendung einer eigenen Java-Umgebung, dafür wird zusätzlich ein JRE (OpenJDK V8) benötigt.

#### <span id="page-4-3"></span>**2.3 Neue Funktionen/Änderungen in openUTM WebAdmin Standalone V7.0A25**  \*2

- Log4J Update auf Version 2.17.2 Update der Open Source Software Log4J von Version 1.2.17 auf Log4J Version 2.17.2.
- Wert,  $H'$  als Protokoll-Typ Die Objekte BCAMAPPL und PTERM können den Protokoll-Typ ,H' für HTTP/HTTPS annehmen.
	- Update Tomcat auf Version 7.0.109 Update der Open Source Software Tomcat von Version 7.0.94 auf Version 7.0.109.

#### <span id="page-4-4"></span>**2.4 Neue Funktionen/Änderungen in openUTM WebAdmin Add-on V7.0A26**  \*3

• SEM V6.5 Unterstützung WebAdmin V7.0A26 unterstützt sowohl das neue Rollenkonzept ab SEM V6.5, als auch das bisherige Rollenkonzept bis SEM V6.4.

# <span id="page-4-5"></span>**2.5 Realisierte Change-Requests (CR)**

- Skript zum Starten von Tomcat mit WebAdmin als Windows Service
- Übersicht aller Anwendungen Eine Übersicht über alle Anwendungen, wie in WinAdmin, ist nun auch in WebAdmin möglich.
- Anzahl Statistikkollektoren in Diagrammen auf 10 angehoben Mit WebAdmin V7.0A25 ist es möglich bis zu 10 verschiedene Statistikkollektoren in einem Diagramm anzuzeigen. Die Statistikkollektoren können zu unterschiedlichen Anwendungen gehören.
- Automatischer Export von Statistikdaten als Datei Die von WebAdmin gesammelten Statistikdaten können nun automatisch in Dateien exportiert werden. Der Export kann global eingestellt werden (täglich, wöchentlich, monatlich). Diese Funktion steht nur in WebAdmin Standalone zur Verfügung.

# <span id="page-5-0"></span>**3 Technische Hinweise**

## <span id="page-5-1"></span>**3.1 Ressourcenbedarf**

Plattenspeicherbedarf für die Voll-Installation ca. 150 MB. Der Hauptspeicher sollte mindestens 4 GB groß sein.

# <span id="page-5-2"></span>**3.2 SW-Konfiguration**

\*2

\*2 \*2 \*2

\*2 \*2 \*2 \*2

\*3

\*2

openUTM WebAdmin ist rein in Java geschrieben und benötigt zum Ablauf ein Java-JDK der Version Java SE 8.

Dieses muss vor der Installation von WebAdmin auf dem Zielrechner installiert sein.

openUTM WebAdmin läuft in einer 64-Bit Java Umgebung ab. \*2

> openUTM WebAdmin V7.0A als Add-on im SE Manager verwendet die Java Version, die der SE Manager zur Verfügung stellt.

Mit der Korrekturversion V7.0A10 verwendet openUTM WebAdmin als Add-on im SE Manager seine eigene Java-Umgebung. Dafür wird zusätzlich ein JRE (OpenJDK V8) benötigt. \*1 \*1

Unterstützte Browser:

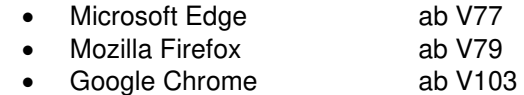

Die Ausführung von JavaScript und Cookies muss zugelassen sein.

Betriebssysteme:

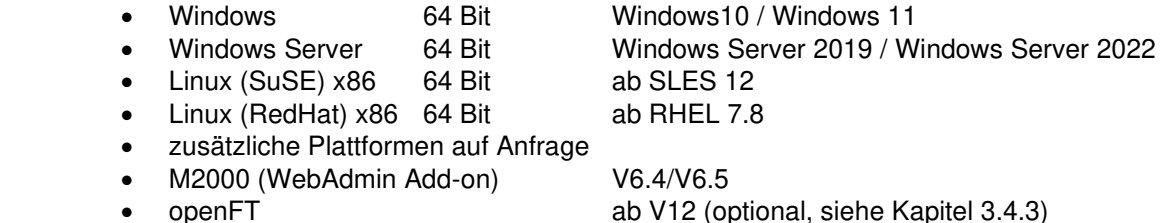

openUTM-Versionen:

openUTM WebAdmin V7.0A unterstützt in vollem Umfang die Administration von UTM-Anwendungen ab der Version V7.0A.

## <span id="page-5-3"></span>**3.3 Produkt-Installation**

### <span id="page-5-4"></span>**3.3.1 Installation mit GUI**

- Zur Installation steht eine IzPack-Installation in Form der JAR-Datei "WebAdmin70A25.jar" zur Verfügung. \*2
- Zur Installation führt man in dem Verzeichnis, in dem sich die Datei "WebAdmin70A25.jar" befindet, das Kommando "<javapath>/bin/java -jar WebAdmin70A25.jar" aus und folgt dann den Anweisungen des Installationsprogramms.  $*2$ \*2
- Hinweise zur Update-Installation entnehmen Sie bitte dem Handbuch zu openUTM WebAdmin. \*2

### <span id="page-6-0"></span>**3.3.2 Installation über CMD-Line**

Öffnen Sie die Installations-Datei WebAdmin-auto.xml und passen Sie die entsprechenden Installationspfade an. Öffnen Sie im jeweiligen System ein Fenster für die Eingabe von Kommandos, z.B. Shell oder DOS-Eingabeaufforderung mit Administrationsberechtigung und führen Sie in dem Verzeichnis mit den Dateien WebAdmin70A25.jar und WebAdmin-auto.xml das Kommando "<javapath>\bin\java –jar WebAdmin70A25.jar WebAdmin-auto.xml" aus.

Dabei ist "<javapath>" das Verzeichnis, in dem auf dem Zielrechner das Java JDK installiert ist.

Die Installation darf nicht in das "Program Files" (bzw. "Programme") Verzeichnis von Windows erfolgen, da WebAdmin Dateien im Installationsverzeichnis schreiben bzw. verändern können muss.

#### <span id="page-6-1"></span>**3.3.3 Installation im SE Manager**  \*1

Informationen zur Installation des ISO-Images im SE Manager finden Sie in dem BS2000 Manual "SE700 / SE500 / SE300 Bedienen und Verwalten", welches auf dem Manualserver zur Verfügung steht.

[https://bs2manuals.ts.fujitsu.com](https://bs2manuals.ts.fujitsu.com/)

# <span id="page-6-2"></span>**3.4 Produkt-Einsatz**

### <span id="page-6-3"></span>**3.4.1 Hinweise zur Umstellung auf openUTM WebAdmin V7.0A**

openUTM WebAdmin V7.0A unterstützt folgende Versionsübergänge bzgl. der Konfigurationsdaten:

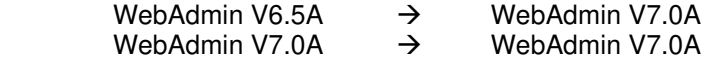

### <span id="page-6-4"></span>**3.4.2 Hinweise zum Anschluss an openUTM-Anwendungen**

Die Kopplung an die zu administrierenden UTM-Anwendungen erfolgt über die Software openUTM-JConnect. Die zum Betrieb von WebAdmin nötigen Komponenten des Produktes JConnect werden zusammen mit WebAdmin ausgeliefert und installiert.

Der Einsatz von openUTM-JConnect ist nur in Verbindung mit openUTM WebAdmin lizenzfrei.

Für UTM-Anwendungen müssen das Programm KDCWADMI und der TAC KDCWADMI generiert werden.

Dazu sind die folgenden KDCDEF-Anweisungen in die Generierung aufzunehmen:

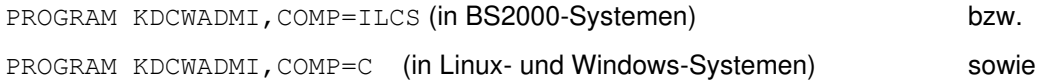

TAC KDCWADMI,PROGRAM=KDCWADMI,CALL=BOTH,ADMIN=Y

Das Teilprogramm wird mit openUTM standardmäßig in den beim Binden der UTM-Anwendung verwendeten UTM-Bibliotheken ausgeliefert und muss deshalb nicht explizit in die UTM-Anwendung eingebunden werden.

Außerdem muss ein Zugang für den UPIC-Client WebAdmin generiert werden, z.B. mit folgenden KDCDEF-Anweisungen:

BCAMAPPL <bcamapplname>,T-PROT=RFC1006 (in BS2000-Systemen) bzw. BCAMAPPL <br/> <br/> <br/><br/><br/>T-PROT=RFC1006, LISTENER-PORT=<port-number> (in Linux- und Windows-Systemen) USER WEBADMIN,PASS=C'XYZ',PERMIT=ADMIN,RESTART=NO TPOOL LTERM=<ltermname>,NUMBER=10,PRONAM=\*ANY,

PTYPE=UPIC-R,BCAMAPPL=<bcamapplname>

Ein Passwort für den openUTM WebAdmin-User ist nicht zwingend. Falls ein Passwort vergeben wird, dann muss es abdruckbar sein und den Einschränkungen bezüglich des Zeichenvorrats genügen, die durch die UPIC-Schnittstelle vorgegeben sind.

### **Zugang über LTERM / PTERM**

Alternativ zum Zugang über Terminalpool (TPOOL-Anweisung) kann auch explizit eine Verbindung für WebAdmin generiert werden:

```
LTERM <ltermname>
PTERM <br />
<br />
<br />
LTERM<br />
LTERM<br />
LTERM<br />
LTERM<br />
LTERM<br />
LTERM<br />
LTERM<br />
LTERM<br />
LTERM<br />
LTERM<br />
LTERM<br />
LTERM<br />
LTERM<br />
LTERM<br />
LTERM<br />
LTERM<br />
LTE
          BCAMAPPL=<br/>bcamapplname>, PTYPE=UPIC-R, LISTENER-PORT=<port-number>
```
Bei der Definition der UPIC-Verbindung in WebAdmin muss für den PTERM-Namen <ptermname> angegeben werden. Bei der expliziten UTM-Generierung einer Verbindung für WebAdmin muss mit <processorname> der Name des WebAdmin Anwendungsrechners angegeben werden.

Vorteil der expliziten Verbindung für WebAdmin: Sie können durch Generierung von

MAX PRIVILEGED-LTERM=<ltermname>

die Reaktionszeiten von UTM-Anwendungen unter Last minimieren.

### <span id="page-7-0"></span>**3.4.3 Hinweise zum Einsatz von openFT**

Die Funktion "Starten von UTM-Anwendungen" setzt das Produkt openFT voraus.

openFT ist jedoch nicht zwingend notwendig und kann auch nachträglich installiert werden.

openFT ist ein kostenpflichtiges Produkt und separat zu beziehen.

Wenn Sie openFT benötigen, stellen Sie sicher, dass openFT sowohl auf dem WebAdmin-Rechner als auch auf den Anwendungsrechnern installiert und konfiguriert ist. Die Konfiguration sollte für beide Richtungen (Senden/Empfangen) erfolgen. Für WebAdmin müssen die openFT-Optionen "Inbound Folgeverarbeitung" und "Inbound Empfangen" gesetzt sein.

# <span id="page-7-1"></span>**3.5 Entfallene (und gekündigte) Funktionen**

Keine.

\*1

\*2 \*2 \*2 \*2  $*_{2}$ 

### <span id="page-7-2"></span>**3.6 Inkompatibilitäten**

• Dateinamen der Log4J Konfigurations-Dateien Ab WebAdmin V7.0A25 ändern sich die Namen für die Dateien, die die Konfiguration für das Logging enthalten. Die Namen der Konfigurationsdateien wurden geändert in <component>.log4j2.properties…

# <span id="page-8-0"></span>**3.7 Einschränkungen**

Im Vergleich zu WinAdmin sind folgende Funktionen nicht verfügbar:

- Umfangreiche Filterfunktionen für Listen
- Über das Starten von UTM-Anwendungen hinausgehende openFT-Funktionen (Dateien senden usw.)
- Definieren und Verändern eigener Spaltensätze
- Objekt-Selektionen
- WebAdmin-Rechteverwaltung auf Anwendungs- und Objekttypebene
- Transaktionssteuerung beliebiger Administrationsaufrufe

Einschränkung in WebAdmin als Add-on im SE Manager:

Das Starten von UTM-Anwendungen ist nicht möglich, da im SE Manager die openFT-Funktionalität nicht zur Verfügung steht.

# <span id="page-8-1"></span>**3.8 Verhalten im Fehlerfall**

Zur genauen Fehlerdiagnose sind folgende Angaben nötig:

- genaue Beschreibung der Fehlersituation
- Angabe von Versionsständen der beteiligten Software
- Angabe des Rechnertyps

Als Fehlerunterlagen sollte der WebAdmin-Trace evtl. mit eingeschaltetem UPIC-Trace zur Verfügung gestellt werden.

Bei Fehlern, die in Zusammenhang mit der UTM-Anwendung entstehen, werden zusätzlich UTM-Unterlagen benötigt:

- UTM-KDCDEF-Generierung
- gcore-Dateien (Unix- und Linux-Systeme) / USER-Dumps (BS2000-Systeme)
- **SYSLOG**
- SYSOUT-/stdout-/stderr-Protokolldateien
- ggf. UTM-Dumps

# <span id="page-9-0"></span>**4 Hardware-Anforderungen**

Es ist zu empfehlen, eine Bildschirmauflösung mit mindestens 1024 x 768 Pixel zu wählen. Bei niedrigerer Auflösung sind die Dialoge eventuell nicht mehr vollständig auf dem Bildschirm darstellbar.